# **BAB III METODOLOGI PENELITIAN**

Metode penelitian yang dipakai pada penelitian ini antara lain studi literatur, perancangan meliputi *hardware* dan *sorftware* yang digunakan. Dilanjutkan dengan penerapan rancangan, pengujian dan kesimpulan. Diagram metode penelitian dapat dilihat pada gambar 3.1.

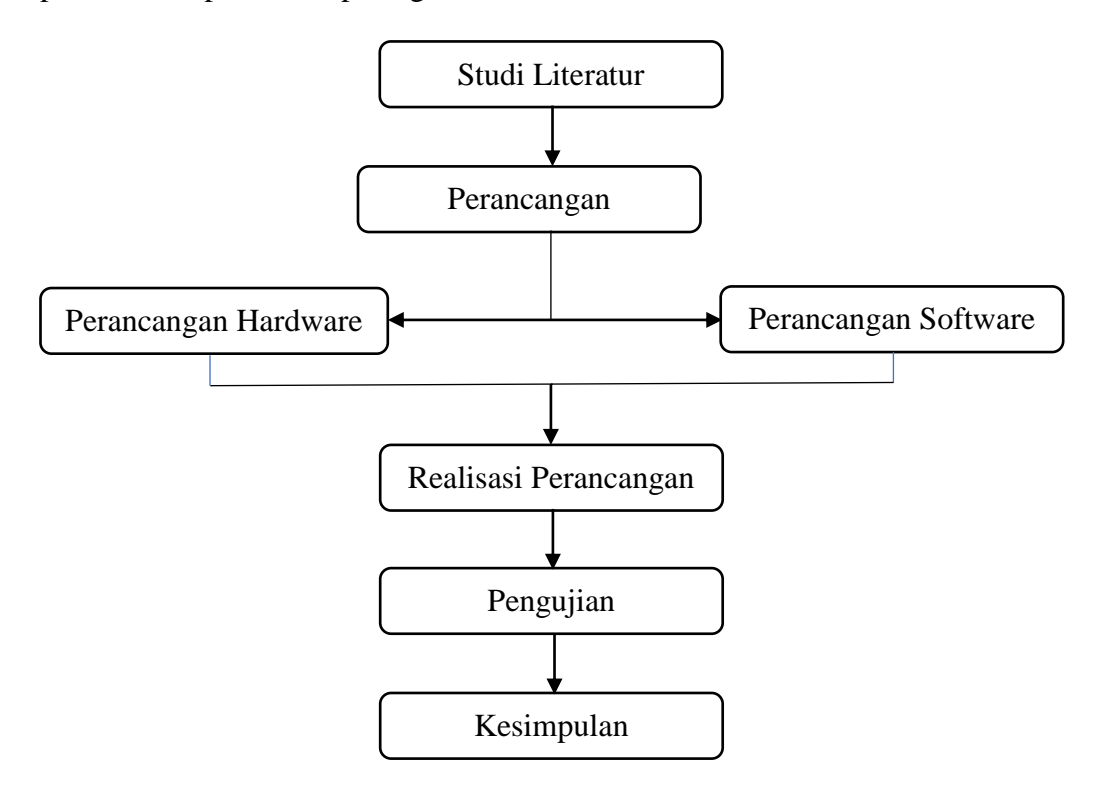

 **Gambar 3.1 Perancangan Sistem**

### **3.1 Studi Literatur**

Pada metode ini, penulis mencari bahan yang akan dijadikan bahan penulisan skripsi yang diperoleh dari jurnal dan *website* yang terkait dengan Sistem Monitoring Suhu Dan Penyemprotan Pestisida Berbasis ESP 32.

### **3.2 Perancangan**

Terdapat dua tahap perancangan pada penelitian ini yaitu perancangan perangkat keras dan perangkat lunak. Perancangan perangkat keras bertujuan agar semua komponen dapat terintegrasi dan bekerja dengan baik sesuai dengan keinginan. Adapun perancangan perangkat lunak bertujuan untuk membuat kode program agar dapat berjalan sesuai dengan konsep kerja sistem yang dibuat.

### **3.3 Perancangan Perangkat Keras**

Perangkat keras yang dirancang memiliki tiga tahapan proses kerja sistem yaitu input, proses dan juga output seperti pada gambar 3.2.

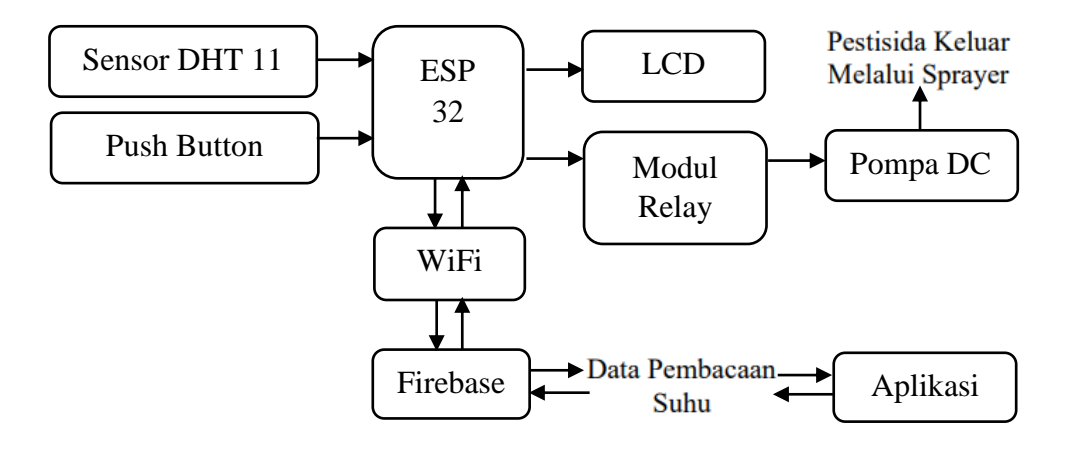

### **Gambar 3.2 Blok Sistem**

Perancangan perangkat sistem meliputi 3 tahap, yaitu input yang terdiri dari sensor DHT 11 dan tombol *sprayer* pada aplikasi. Pada tahap proses meliputi ESP 32 sebagai mikrokontroler dan *WiFi* sebagai media pengirim data ke *database*. Terdapat juga output berupa *realtime database* sebagai pusat penyimpanan data yang diterima, driver relay memberikan tegangan 12 volt pada pompa DC dan pompa DC sebagai output dari intruksi pada tombol *sprayer*, sehingga pompa DC dapat menyala dan menyemprotkan pestisida serta terdapat tampilan data pembacaan sensor DHT 11 pada layar *smartphone*.

# **3.3.1 Alat dan Bahan Penelitian**

Alat dan bahan digunakan pada penelitian ini dapat dilihat pada tabel 3.1 dan 3.2.

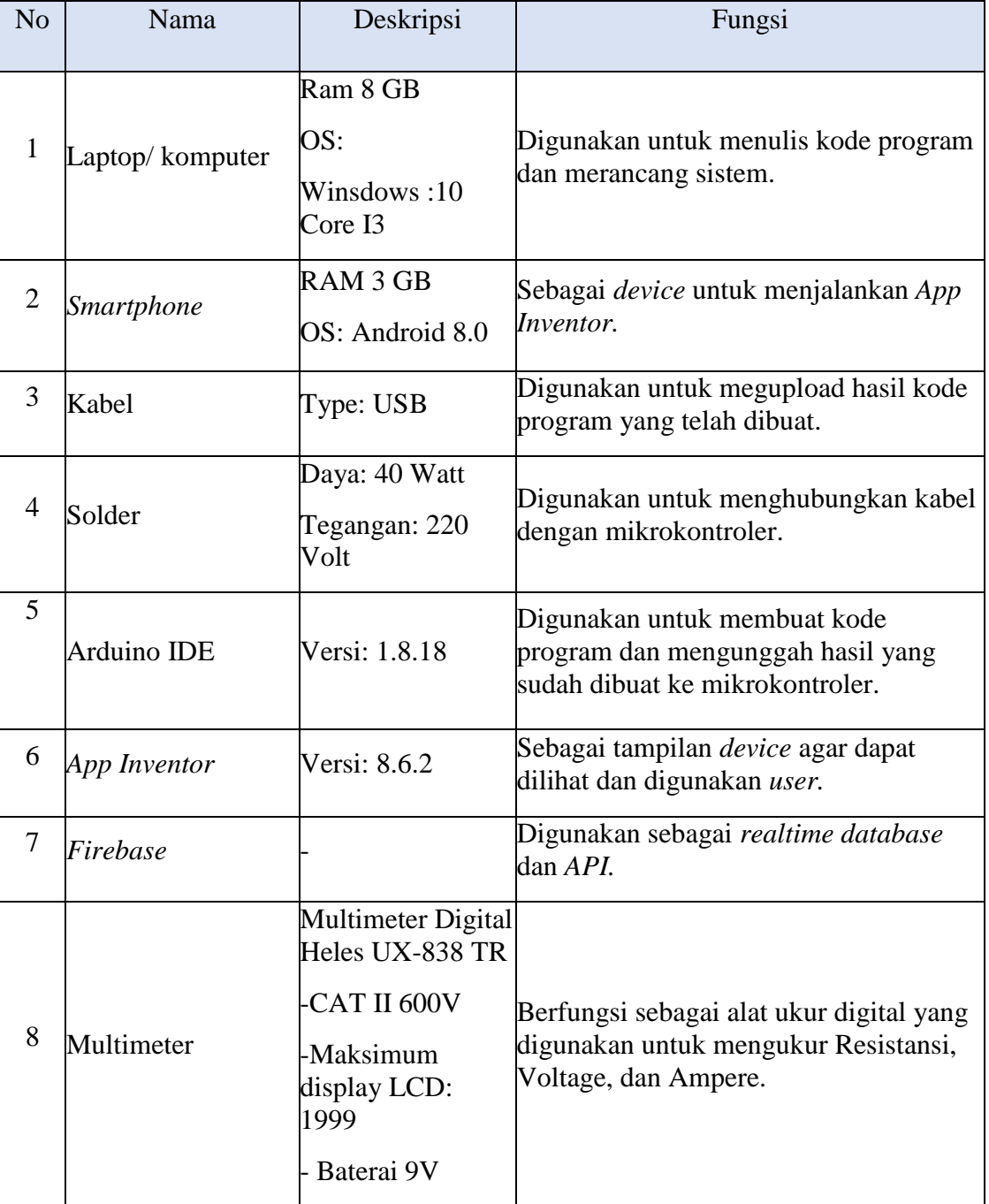

### **Tabel 3.1 Alat Penelitian**

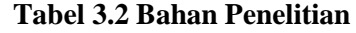

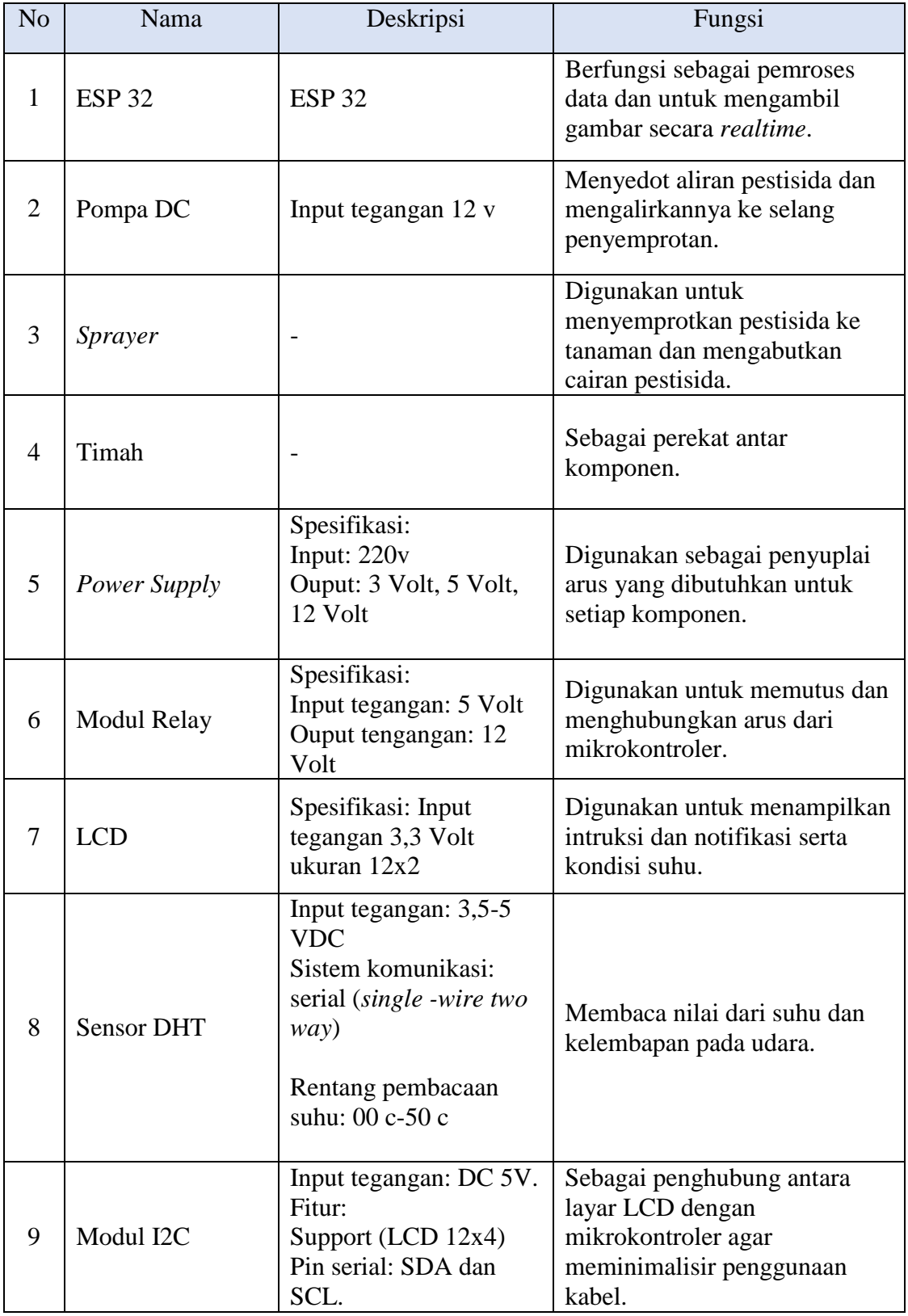

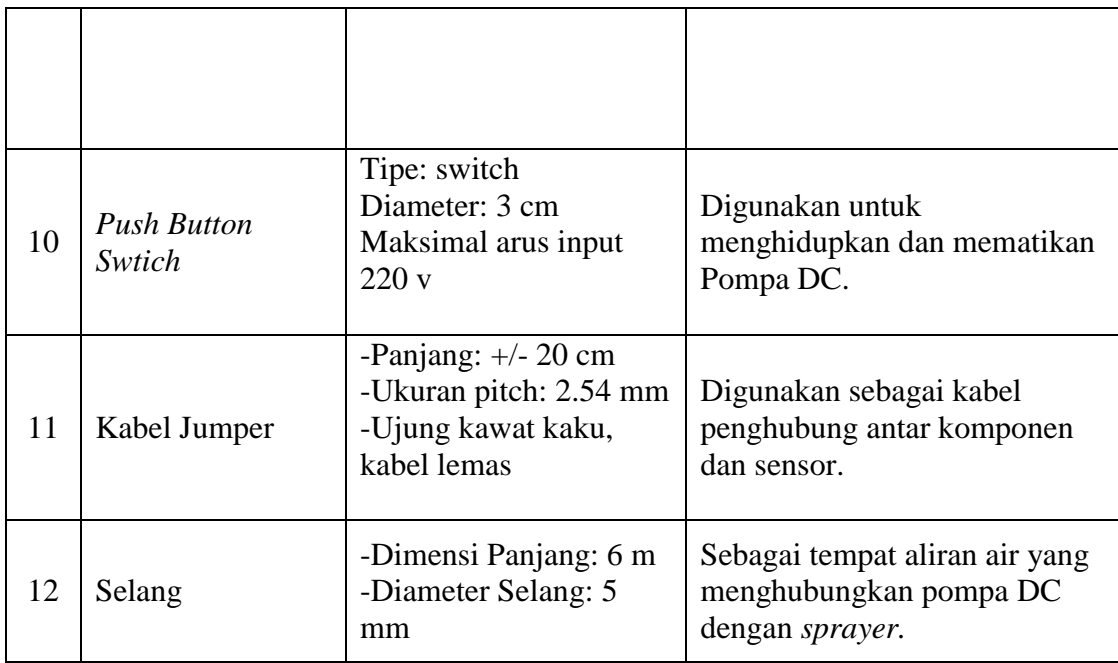

### **3.3.2 Perancangan** *Power Supply*

Perancangan *power supply* merupakan tahap dimana komponen pendukung sebagai sumber daya arus listrik digunakan agar sistem mendapatkan tegangan arus yang sesuai. Sumber tegangan menggunakan yang sesuai dengan kebutuhan untuk menghidupkan pompa DC yaitu 12 volt dan kebutuhan untuk ESP 32 sebesar 5 volt yang berasal dari arus AC dengan tegangan 220 volt, di hubungkan pada pin positif (+) dan pin negatif (-) yang terdapat pada *power supply* supaya dapat diturunkan menjadi tegangan DC sesuai yang dibutuhkan. Jadi tegangan dari *power supply* ini digunakan untuk menghidupkan pompa DC 12 volt dan sebagai sumber tegangan ESP 32 sebesar 5 volt . Sehingga diputuskan untuk menggunakan *power supply* yang ada di pasaran, yaitu jenis *switching.*  Perancangan *power supply* dapat dilihat pada gambar 3.3.

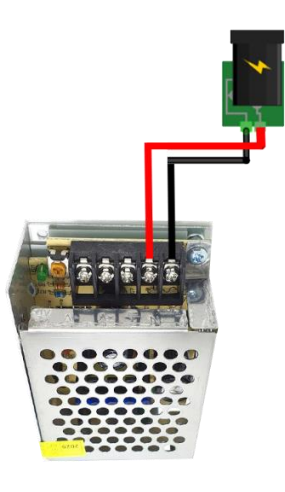

**Gambar 3.3 Konfigurasi Power Supply Switching**

### **3.3.3 Perancangan Sensor**

Sensor yang digunakan untuk membaca suhu yaitu sensor DHT 11. Dimana sensor ini terhubung langsung ke mikrokontroler ESP 32. Pada perancangan ini, pin Data pada sensor DHT 11 dihubungkan ke pin D5 pada ESP 32. Serta pin VCC dan GND masing-masing dihubungkan dengan Pin VCC dan GND yang terdapat pada mikrokontroler. Perancangan sensor dapat dilihat pada gambar 3.4.

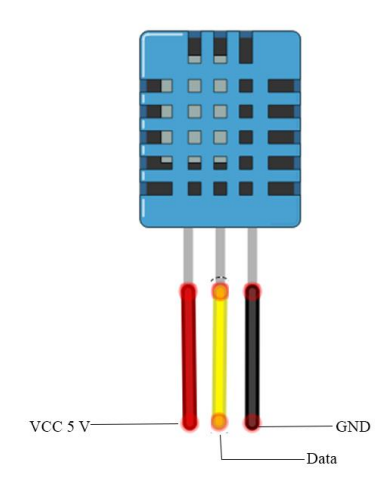

**Gambar 3.4 Konfigurasi Sensor DHT 11**

Adapun kode program yang digunakan untuk mengakses sensor DHT 11 dapat dilihat pada skrip kode berikut.

#include <DHT.h> // Inisiasi library sensor DHT11

#define DHTPIN 2 // Pembacaan sensor pin D2

#define DHTTYPE DHT11 // Tipe sensor DHT11

DHT dht(DHTPIN, DHTTYPE);

```
void setup() {
```

```
Serial.begin(115200); // Memulai komunikasi serial dengan frekuensi 115200
  pinMode(relay1, OUTPUT); //Output relay
   Serial.print(".");
```
delay(300); //Suhu yang telah dibaca ditampilkan dalam 3 milidetik

```
 }
```

```
 void loop() {
```

```
float t = dht.readTemperature(t); //Membaca suhu dengan variable float
int h = dht.readHumidity(); //Membaca kelembapan dengan variable integer
String suhu = (Suring)t + "°C";String hum = (String)h + "%";
  Serial.print(suhu);
  Serial.println(hum); 
    }
```
# }

# **3.3.4 Perancangan LCD dengan I2C**

Perancangan LCD bertujuan agar dapat beroperasi sesuai dengan intruksi yang diinput dan dapat menampilkan karakter dengan baik. Perancangan LCD menggunakan modul I2C bertujuan untuk membuat rancangan yang dapat lebih hemat dalam penggunaan pin GPIO yang terdapat pada ESP 32. Pada modul I2C, pin SDA dihubungkan dengan pin RX di ESP 32 diikuti dengan pin TX yang dihubungkan pada pin SCL di ESP 32. Kemudian pin VCC dan GND masingmasing dihubungkan dengan pin VCC dan GND di ESP 32. Perancangan LCD dapat dilihat pada gambar 3.5.

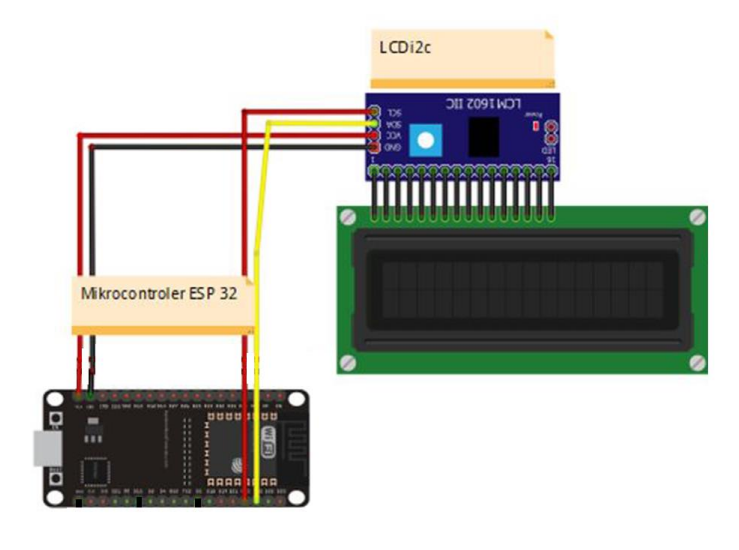

**Gambar 3.5 Konfigurasi LCD dan I2C**

Adapun kode program yang digunakan untuk mengakses dari LCD dan I2C dapat dilihat pada skrip kode berikut.

```
#include <LiquidCrystal_I2C.h> // library LCD
LiquidCrystal I2C lcd(0x27, 16, 2); // set address I2C dan besar
karakter untuk LCD 16 X 2
void setup() {
   lcd.begin(); //Memulai program
}
void loop(){
   lcd.setCursor(0,0); // mengatur posisi kursor pada baris 1 posisi 
\theta lcd.print("TEST LCD i2C"); //Menulis kata
   lcd.setCursor(0,1); // mengatur posisi kursor pada baris 2 posisi 
\theta lcd.print("test LCD"); //Menulis kata
}
```
## **3.3.5 Perancangan Pompa DC dan Relay**

Pada perancangan ini, relay menggunakan jenis modul relay 1 channel yang di dalamnya dibangun relay, LED, dioda, resistor dan transistor. Untuk rangkaiannya, pin GND dihubungkan ke pin GND pada Esp 32 dan pin VCC

dihubungkan ke pin VCC pada ESP 32, serta pin Data pada relay dihubungkan pin D15 pada mikrokontroler. Pada output relay, pin COM dihubungkan ke (+) pada *power supply*, dan pada pin NO dihubungkan ke (+) Pompa DC. Kemudian pada pompa DC, kutub (-) dihubungkan ke ground pada *power supply*. Rancangan pompa DC dan Relay dapat dilihat pada gambar 3.7.

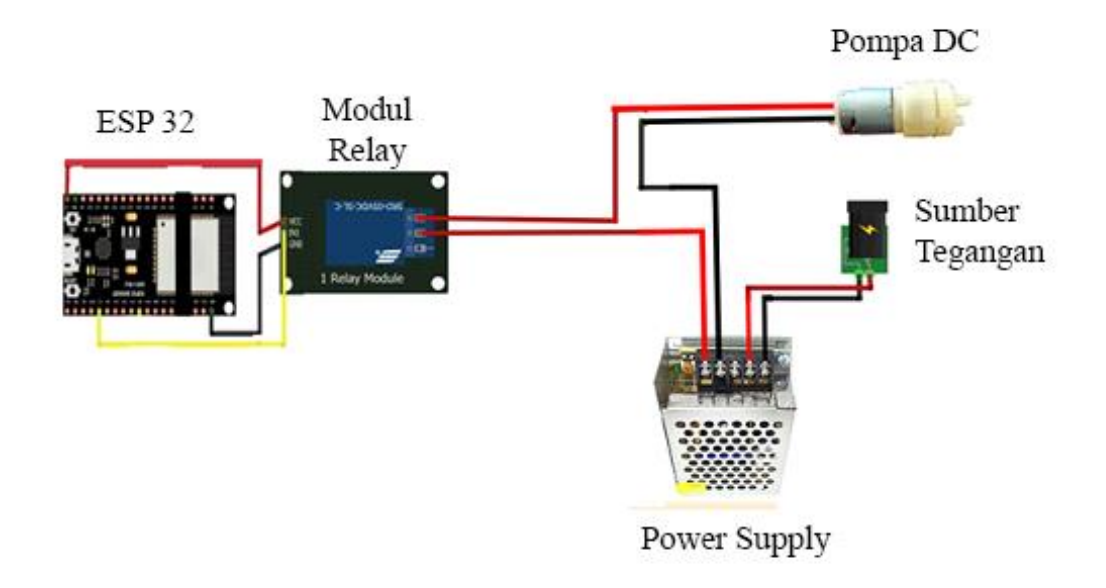

#### **Gambar 3.6 Perancangan Pompa DC dan Relay**

### **3.3.6 Perancangan Push Button Switch**

Perancangan *button* bertujuan untuk menghidupkan dan mematikan pompa DC secara manual agar pestisida dapat disemprotkan tanpa melalui aplikasi. Pada perancangan ini, pin input yang terdapat pada *push button switch* dihubungkan ke pin COM yang terdapat pada relay. Dilanjutkan dengan menghubungkan pin output ke pin positif (+) pada pompa DC. Perancangan *push button switch* dapat dilihat pada gambar 3.7.

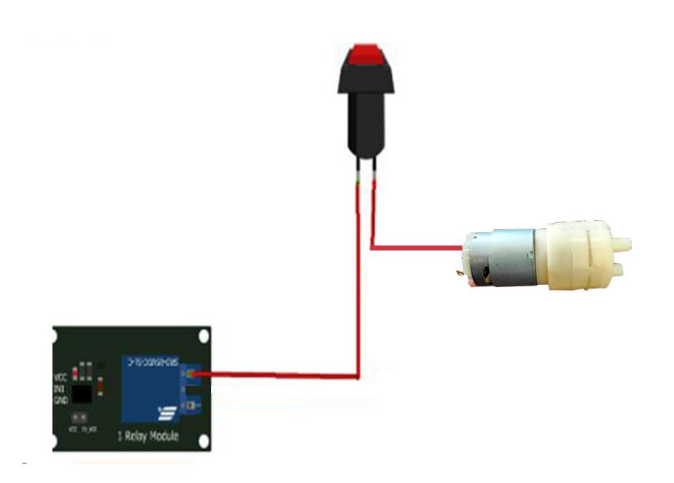

### **Gambar 3.7 Perancangan Push Button Switch**

# **3.3.7 Rangkaian Keseluruhan**

Rangkaian keseluruhan meliputi gambar rangkaian dari keseluruhan komponen yang sudah dihubungkan. Gambar rangkaian keseluruhan dapat dilihat pada gambar 3.9.

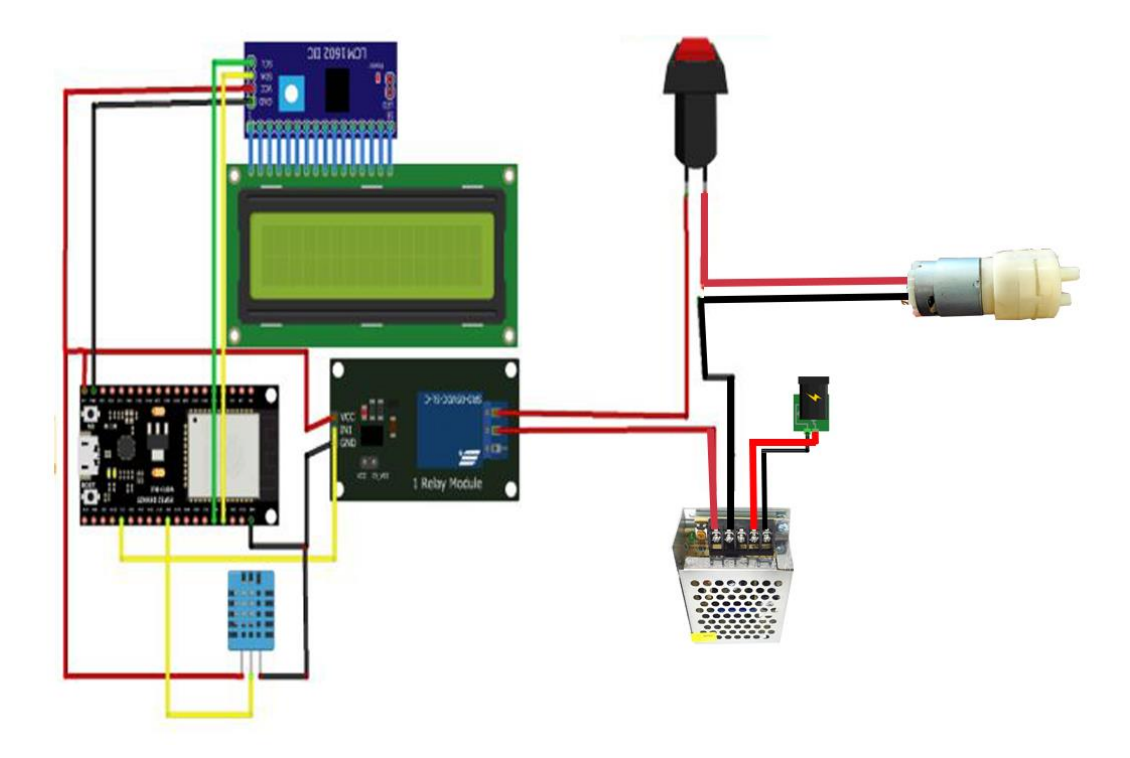

**Gambar 3.8 Rangkaian Keseluruhan**

### **3.4 Perancangan Perangkat Lunak**

Perancangan perangkat lunak menggunakan *software* Arduino IDE dengan bahasa pemrograman C yang memiliki tujuan sebagai intruksi yang nantinya data tersebut akan diolah dan menghasilkan data keluaran tertentu dalam bentuk biner. Perangkat ini sendiri tidak memiliki bentuk fisik. Maka dari itu, untuk pembuatannya memerlukan bahasa pemrograman yang ditulis oleh seorang pemrogram. Alur dari perancangan program divisualisasikan dengan *flowchart* pada gambar 3.9.

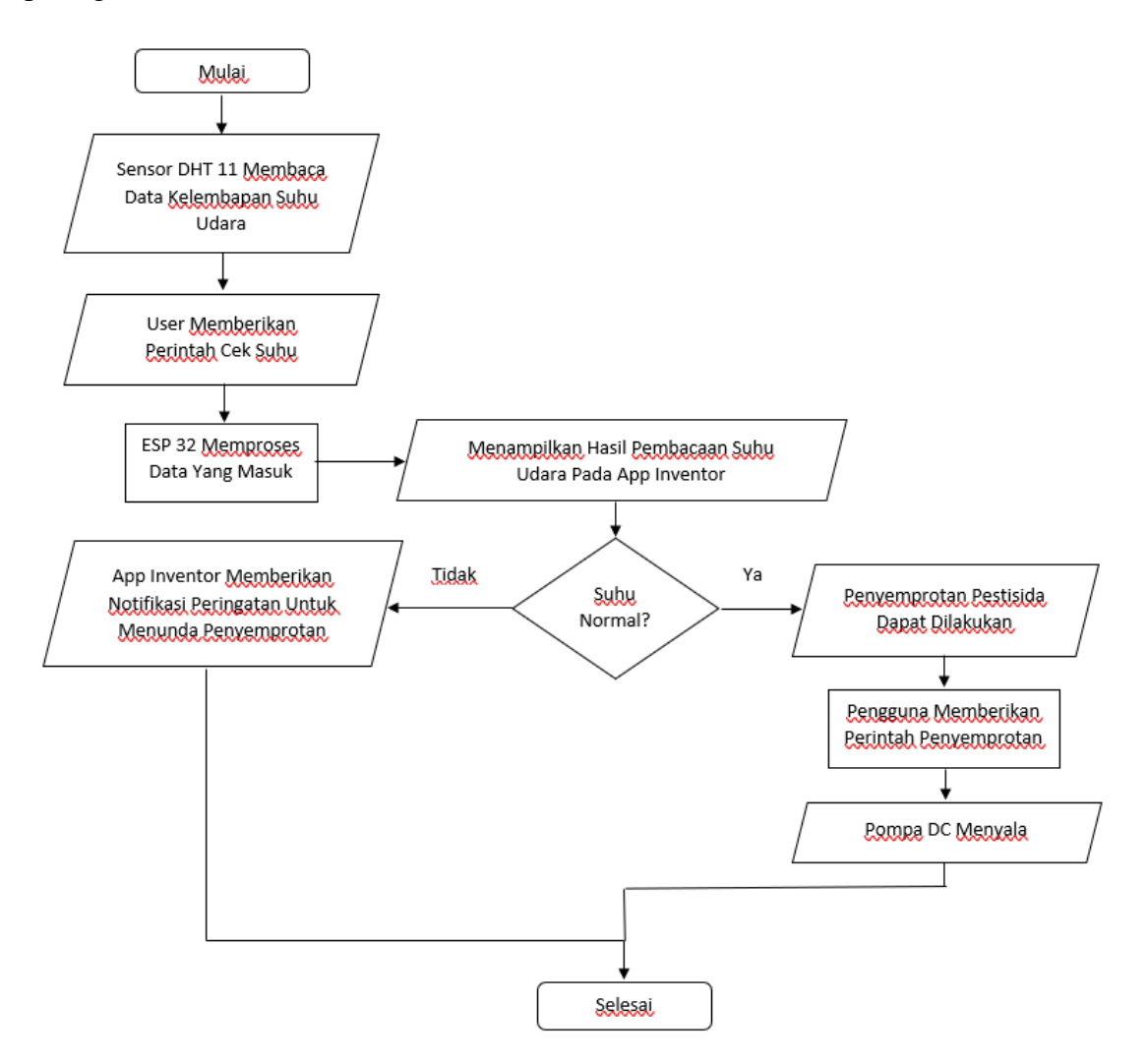

**Gambar 3.9 Flowchart Cara Kerja Sistem**

### *3.4.1* **Perancangan** *Firebase*

Terdapat proses yang dilakukan untuk membuat *realtime database* pada akun *firebase*. Perancangan *firebase* diawali dengan membuat project pada akun *firebase* yang akan digunakan sebagai *realtime database*. Pembuatan akun dilakukan dengan cara memilih menu "*create project*". Pembuatan akun dapat dilihat pada gambar 3.10.

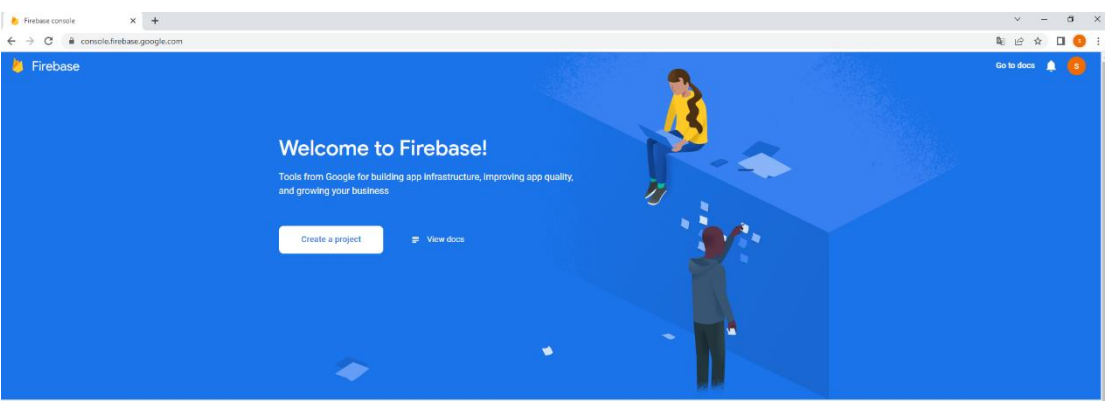

**Gambar 3.10 Pembuatan Project Pada Akun Firebase.**

- Dilanjutkan dengan membuat nama dari project yang akan dibuat dapat dilihat pada gambar 3.11.

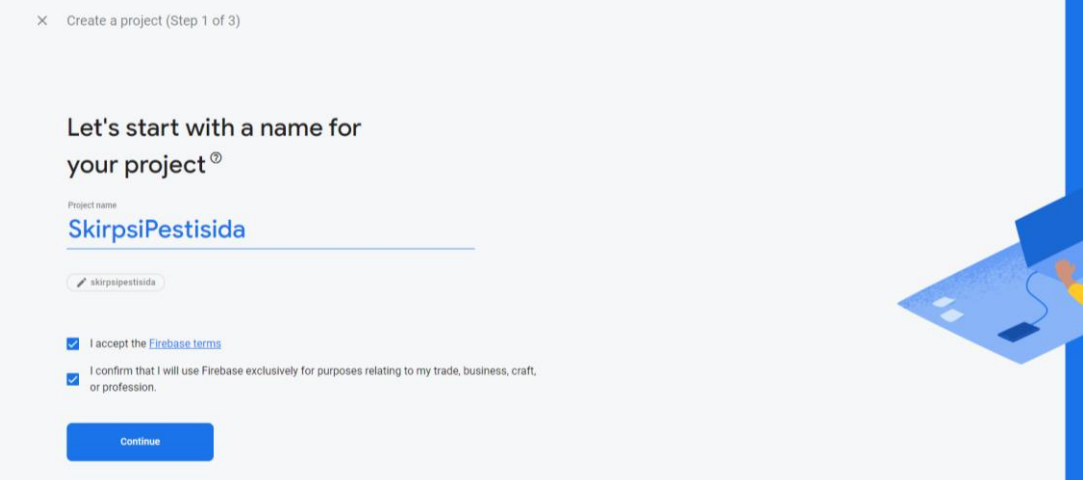

### **Gambar 3.11 Pembuatan Nama Project**

- Jika pembuatan project sudah berhasil, maka *dashboard* dari project akan tampil yang dapat dilihat pada gambar 3.12.

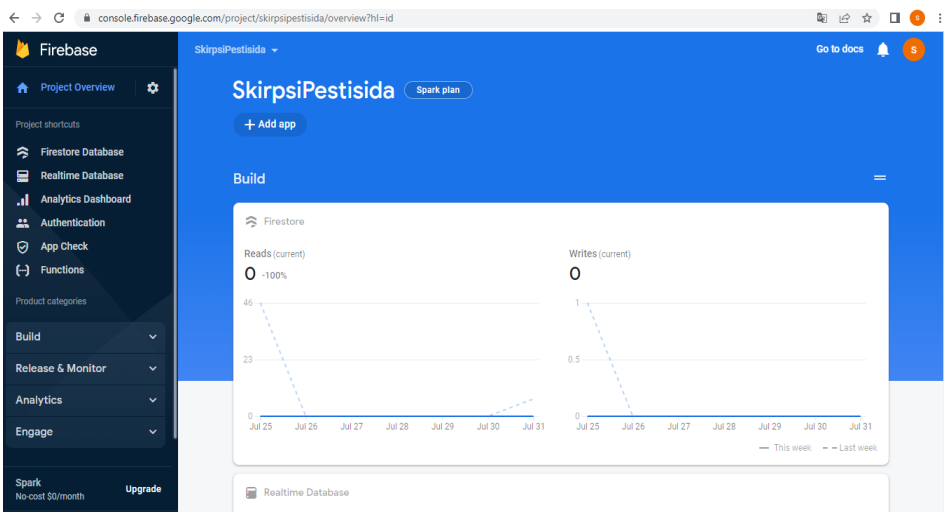

**Gambar 3.12 Tampilan Dashboard**

- Langkah selanjutnya pilih menu *realtime database,* maka tampilan dari dari *realtime database* yang dibuat sudah berhasil. Tampilan dari *database* dapat dilihat pada gambar 3.13.

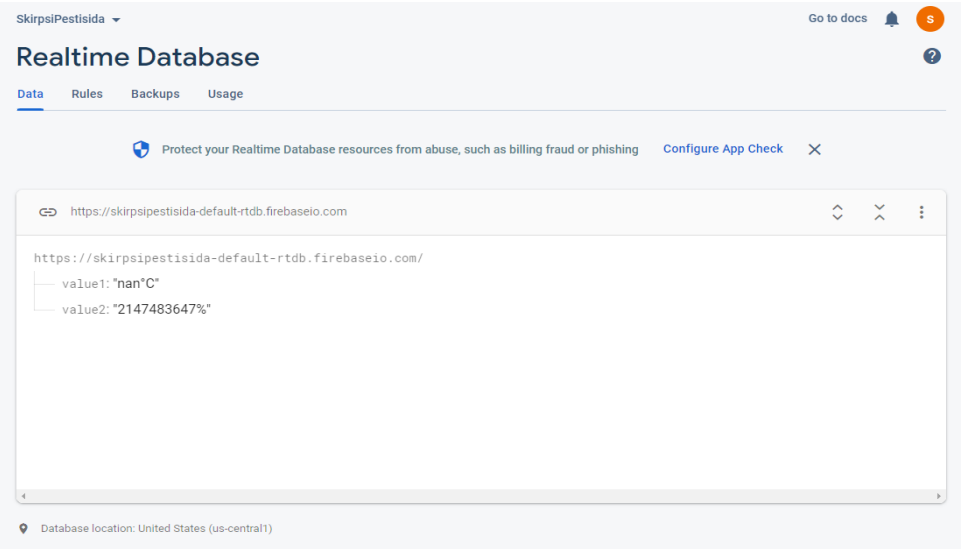

#### **Gambar 3.13 Tampilan Realtime Database**

### **3.4.2 Perancangan Aplikasi Pada Website Mit App Inventor**

Pembutan aplikasi dilakukan melalui *website* pada *Mit App Inventor*. Langkah awal pembuatan aplikasi dilakukan dengan membuat desain dari tampilan aplikasi. Untuk mendesain tampilan dilakukan pada bagian menu "*Designer*". Pembuatan aplikasi dilakukan dengan memilih *text, button* serta gambar yang akan digunakan dengan cara *klick and drop* pada bagian desain *screen*. Gambar dari desain tampilan screen atau layar dari aplikasi dapat dilihat pada gambar 3.14.

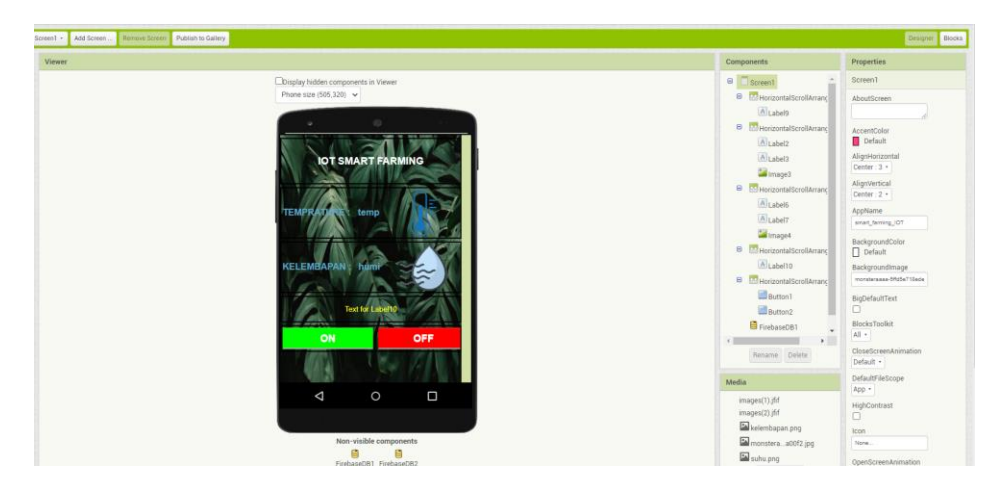

**Gambar 3.14 Desain Tampilan Aplikasi Pada MIT App Inventor**

Jika tampilan sudah selesai, kemudian membuat dari *back-end* dari aplikasi yang bertujuan agar perintah, penampilan data, dan aplikasi dapat berjalan sesuai dengan perancangan. Pembuatan *back-end* dapat dilakukan pada bagian menu "*Block*" dan kemudian memasukan intruksi serta program dari aplikasi. Perintah serta kode program dapat dilihat pada gambar 3.15.

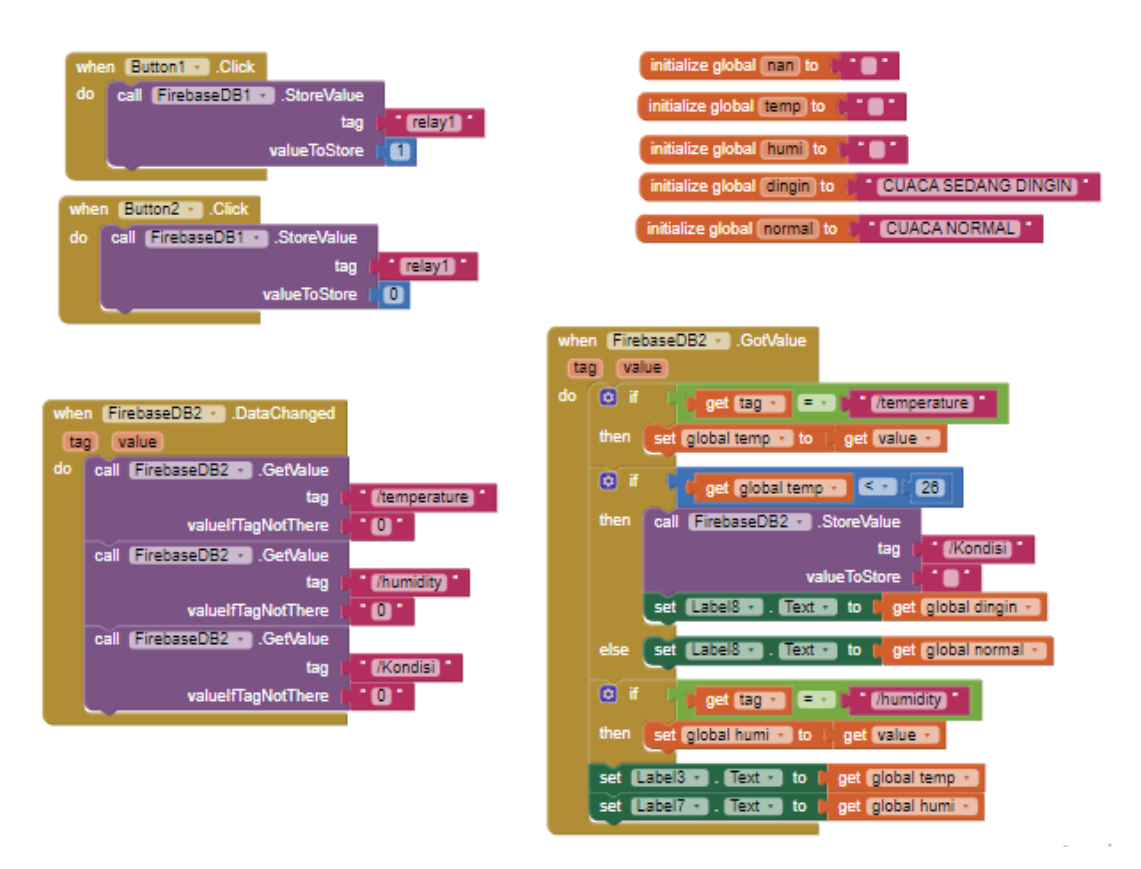

**Gambar 3.15 Kode Program Aplikasi Pada MIT App Inventror**

Kode program yang dibuat, digunakan untuk memonitoring suhu dan temperatur udara di sekitar tanaman dan memberikan notifikasi pada pengguna,serta mengontrol hidup dan matinya Pompa DC secara otomatis dari jarak jauh.

### **3.5 Realisasi Perancangan**

Setelah mengumpulkan alat dan bahan serta merancang sistem kerja alat, langkah selanjutnya adalah melakukan penerapan rancangan alat yang telah dibuat. Pada tahap ini, hasil rancangan yang telah dibuat, diimplementasikan untuk menjadi sistem yang sesungguhnya. Penerapan perangkat keras merupakan tahap terakhir dari perancangan yang dibuat. Pada tahap ini, semua komponen seperti sensor DHT 11, sumber tegangan, mikrokontroler ESP 32 serta *case* pelindung komponen sudah terpasang sesuai dengan skema rangkaian. Serta penerapan perangkat lunak dilakukan dengan mengunggah hasil *scrip* program yang sudah dibuat ke mikrokontroler ESP 32 dengan cara memilih menu *compile* pada *text editor*. Jika *compile* sudah selesai, dilanjutkan dengan memilih menu *upload*.

Pembuatan skrip dilakukan pada Arduino IDE sebagai *text editor* dan menggunakan bahasa pemograman C. Dilanjutkan dengan membangun aplikasi pada *MIT Inventor* sesuai dengan skrip kode program yang dibuat.serta *realtime database* pada *firebase* untuk menerima dan mengirim data.

### **3.6 Pengujian**

Rancangan pengujian bertujuan untuk mengetahui kerja sistem yang telah dibuat, dengan menguji setiap komponen yang dimulai dengan pengujian *power supply switching* sampai dengan pengujian aplikasi.

### **3.6.1 Pengujian** *Power Supply Switching*

Pengujian *power supply switching* bertujuan untuk memastikan tegangan yang didistribusikan ke seluruh modul sesuai serta memastikan tidak ada penurunan dan peningkatan tegangan (ketidakstabilan) yang telah dibuat. Pengujian dilakukan dengan menggunakan multimeter dengan mengukur tegangan saat dihubungkan dengan beban dan sebelum dihubungkan dengan beban.

### **3.6.2 Pengujian Sensor DHT 11**

Pengujian sensor bertujuan untuk memastikan sensor dapat membaca data suhu dan kelembapan di area sekitar dan memastikan data tersebut dapat terkirim ke dalam *realtime database*. Pengujian dilakukan dengan mengukur output dengan cara memberikan suhu panas pada sensor.

### **3.6.3 Pengujian LCD dan I2c**

Pengujian LCD dilakukan dengan melihat apakah LCD dapat berfungsi dengan baik atau tidak. Pengujian dilakukan dengan melihat kondisi fisik dan melihat pada bagian layar serta memastikan apakah layar pada LCD dapat menampilkan karakter tulisan dengan baik.

### **3.6.4 Pengujian Modul Relay dan Pompa DC**

Pengujian Pompa DC dilakukan untuk mengetahui apakah pompa DC dapat menyedot cairan pestisida dengan baik serta memastikan *sprayer* atau penyemprot dapat bekerja dengan baik dan tidak ada yang tersumbat. Pengujian relay dilakukan dengan memberikan input pada driver relay.

# **3.6.5 Pengujian Aplikasi** *Smartphone*

Pengujian aplikasi *smartphone* dilakukan untuk mengetahui data yang ditampilkan pada layar dapat sesuai dengan pembacaan dari LCD dan *database*, serta untuk mengetaui tombol yang digunakan menghidupkan pompa DC sudah bisa dioperasikan dengan baik.